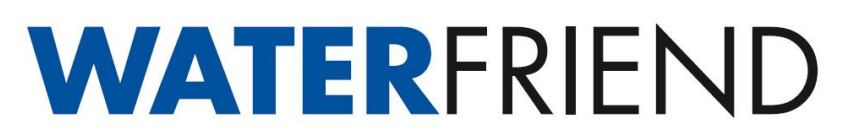

## Инструкция по обновлению программного обеспечения дозирующей станции WATERFRIEND MRD-1 с помощью microSD карты.

Программное обеспечение дозирующей станции MRD-1 постоянно разрабатывается, расширяется и адаптируется к изменяющимся потребностям. Чтобы владельцы раньше приобретенного устройства могли участвовать в этом техническом прогрессе, возможно обновление программного обеспечения (ПО) устройства даже после его поставки.

Для проведения обновления требуется всего несколько шагов:

1. По нижеуказанной ссылке скачать ZIP-файл с обновлением и переместить его в пустую папку.

[http://osf.de/download/download.php?dll=Kundenbereich/Updates/MRD1\\_update.zip](http://osf.de/download/download.php?dll=Kundenbereich/Updates/MRD1_update.zip)

- 2. Полностью обесточить дозирующую станцию WATERFRIEND MRD-1.
- 3. Снять верхнюю крышку.
- 4. Вынуть microSD карту памяти из гнезда расположенного на верхней плате.
- 5. С помощью компьютера распаковать присланный zip архив и записать на microSD карту все файлы обновления, при этом уже существующие файлы необходимо переписать вновь.
- 6. Вставить microSD-карту назад в разъем.
- 7. Одеть верхнюю крышку дозирующей станции.
- 8. Включить питание дозирующей станции.

Дальнейшее обновление происходит автоматически, шаги обновления отображаются на экране монитора. После обновления станция продолжит свою работу.

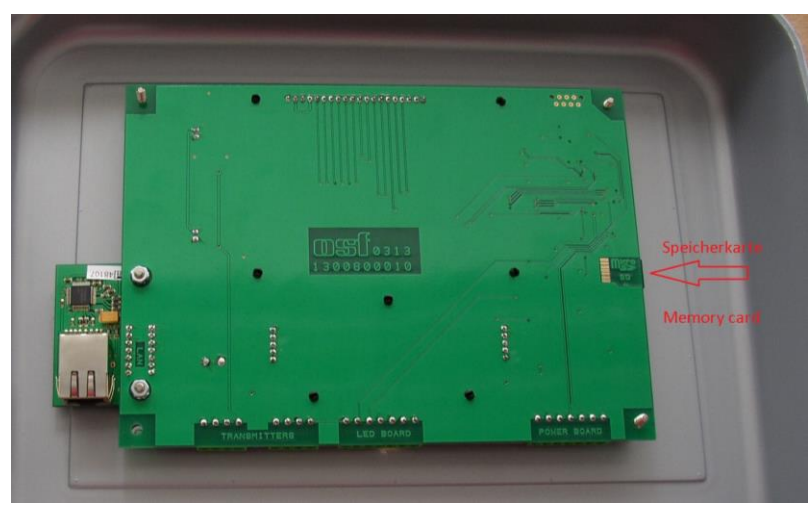

## **Сервисные работы**

**Электрическое подключение и сервисные работы разрешено проводить только квалифицированному электрику! Соблюдайте правила техники безопасности.**

**osf Hansjürgen Meier . Elektrotechnik und Elektronik GmbH & Co KG**

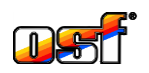

Eichendorffstrasse 6 D-32339 Espelkamp **Germany** 

Тел +49 5772 9704-0 Факс +49 5772 5730

E-Mail: info@osf.de Internet: www.osf.de

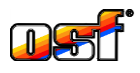